# Level 2 Designing and creating multi-page websites (7266-035)

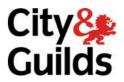

**e-Quals Assignment guide for Candidates**Assignment B

www.cityandguilds.com/e-quals07 February 2008 Version 1.0

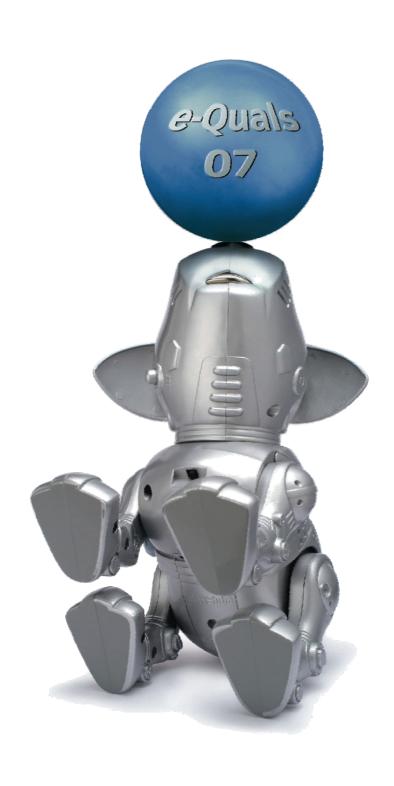

### **About City & Guilds**

City & Guilds is the UK's leading provider of vocational qualifications, offering over 500 awards across a wide range of industries, and progressing from entry level to the highest levels of professional achievement. With over 8500 centres in 100 countries, City & Guilds is recognised by employers worldwide for providing qualifications that offer proof of the skills they need to get the job done.

### **City & Guilds Group**

The City & Guilds Group includes City & Guilds, ILM (the Institute of Leadership & Management) which provides management qualifications, learning materials and membership services, NPTC which offers land-based qualifications and membership services, and HAB (the HospitalityAwarding Body). City & Guilds also manages the Engineering Council Examinations on behalf of the Engineering Council.

### **Equal opportunities**

City & Guilds fully supports the principle of equal opportunities and we are committed to satisfying this principle in all our activities and published material. A copy of our equal opportunities policy statement is available on the City & Guilds website.

### Copyright

The content of this document is, unless otherwise indicated, © The City and Guilds of London Institute 2007 and may not be copied, reproduced or distributed without prior written consent.

However, approved City & Guilds centres and learners studying for City & Guilds qualifications may photocopy this document free of charge and/or include a locked PDF version of it on centre intranets on the following conditions:

- centre staff may copy the material only for the purpose of teaching learners working towards a City & Guilds qualification, or for internal administration purposes
- learners may copy the material only for their own use when working towards a City & Guilds qualification

The Standard Copying Conditions on the City & Guilds website also apply.

Please note: National Occupational Standards are not © The City and Guilds of London Institute. Please check the conditions upon which they may be copied with the relevant Sector Skills Council.

#### **Publications**

City & Guilds publications are available on the City & Guilds website or from our Publications Sales department at the address below or by telephoning +44 (0)20 7294 2850 or faxing +44 (0)20 7294 3387.

Every effort has been made to ensure that the information contained in this publication is true and correct at the time of going to press. However, City & Guilds' products and services are subject to continuous development and improvement and the right is reserved to change products and services from time to time. City & Guilds cannot accept liability for loss or damage arising from the use of information in this publication.

City & Guilds
1 Giltspur Street
London EC1A 9DD
T +44 (0)20 7294 2800
F +44 (0)20 7294 2400

www.cityandguilds.com learnersupport@cityandguilds.com

## Contents

### Unit 035 – Designing and creating multi-page websites Level 2

| Assignment B | Assi | ignmen | t | В |
|--------------|------|--------|---|---|
|--------------|------|--------|---|---|

| Introduction – Information for Candidates | 2 |
|-------------------------------------------|---|
| Candidate instructions                    | 3 |

1

# Level 2 Designing and creating multi-page websites (7266-035) Assignment B

Introduction – Information for Candidates

### About this document

This assignment comprises all of the assessment for Level 2 Designing and creating multi-page websites (7266-035).

### **Health and safety**

You are asked to consider the importance of safe working practices at all times.

You are responsible for maintaining the safety of others as well as your own. Anyone behaving in an unsafe fashion will be stopped and a suitable warning given. You will **not** be allowed to continue with an assignment if you compromise any of the Health and Safety requirements. This may seem rather strict but, apart from the potentially unpleasant consequences, you must acquire the habits required for the workplace.

### **Time allowance**

The recommended time allowance for this assignment is **2 hours**.

# Level 2 Designing and creating multi-page websites (7266-035) Candidate instructions

Time allowance: 2 hours

### Assignment set up:

This assignment is made up of **five** tasks

- Task A Design a series of web pages (see example storyboard)
- Task B Create suitable resources ie buttons, images etc
- Task C Create the web site
- Task D Test the web site
- Task E Upload to a remote/local server

**Note:** Tasks A and B should be completed prior to the assignment. No time restriction is given for Tasks A and B. The time allowance is for Tasks C to E.

### **Scenario**

You are a member of a local Karate club and you have been asked to set up a simple website consisting of 4 pages to advertise what the club has to offer.

The owner of the club Paul Drayton, has given a few guidelines outlining his requirements. They are as follows:

- Each page should be accessible from another with a single click
- The background colour should be set at #FFFFCC
- Text colour should be easily readable against the background
- Hyperlinks should use colour code #003399 where text links are used
- Visited hyperlinks should use colour code #009900 where text links are used
- META tags should be added, inserting the information shown below plus at least two additional META tags of your choice:

| Description | (details to be changed for each page) |  |  |
|-------------|---------------------------------------|--|--|
| Designer    | Insert your name                      |  |  |

He has faith in your design abilities and trusts your judgement with regards to layout, use of images etc to assist you he has provided a small selection of images and representative text. Feel free to adapt the images or text or use other suitable alternatives. He has also requested that you create a master page that he could use in the future to add additional pages. Your client has given you some text and images that could be used for the website, these can be modified as you see fit.

Follow the instructions carefully to ensure that all tasks are completed.

### Task A

| 1 | Using storyboards   |              | 1                 | 1/                |                   | (                    |
|---|---------------------|--------------|-------------------|-------------------|-------------------|----------------------|
|   | LICING CTON/NOSTAC  | ancian nacia | 12MALIT TAK TRA   | K SKSTA WOOD CITO | LICING THA TAI    | ianina nasainac      |
|   | USING SICILVIDIALUS | טבאטווטמאנ   | IOVULLI IULI IIIE | Value Men and     | 1721116 1116 1111 | 10001112 11501111125 |
|   |                     |              |                   |                   |                   |                      |

Home Courses Training Times About Us

Also create a storyboard for your master page.

**Note**: An example story board is provided in Appendix A at the back of this paper.

- 2 You should give consideration to:
  - the design of a master page to be used as a template
  - the layout of your site the relationship of your pages to one and other
  - the layout of a menu or homepage containing introductory text and image(s) and making navigation to the rest of your pages easy
  - the design of your navigation buttons
  - the content of your images including size and placement.

### Task B

1 Create suitable buttons to be used for site navigation for the following items:

Home Courses Training Times About Us

- 2 Create a button suitable for providing an e-mail link for further information.
- 3 Create a button suitable for providing a link to an external website using the name **Links**.
- 4 Convert the four **Karate** images supplied into formats suitable for inclusion on web pages.
- 5 Edit the images removing any white space and unwanted lines.

Continued over...

### Task C

- 1 Create a new website folder called **Karate Site**.
- Within this site ensure there is a folder called **Images** and that all images used for the website are stored within this folder.
- 3 Using your storyboard create your master page formatting the background and adding META tags as specified by your Client.
- 4 Using a table or other suitable method, utilise the full area of the screen to display the contents of your master page.
- 5 Insert the heading **Shirokaze Do Shotokan**.
- 6 Layout the page so that your Home, Courses, Training Times and About Us buttons are used across the page and present a balanced layout.
  - Select a suitable location and place your buttons for your e-mail link and external website link.
- 7 Insert a link from your e-mail button to the e-mail address supplied to you by your assessor.
- 8 Insert a hyperlink from your **Links** button with a target http://www.google.co.uk
- 9 Insert images (minimum of two using those provided or suitable alternatives that you have sourced) to produce a professional looking webpage taking its intended audience into account.
- 10 Ensure the <Title> for the page reads **Karate Club Master**.
- For each button that links to another page/link/e-mail add an ALT tag to provide the end user with alternative, meaningful information.

**Do not** use one word comments just repeating the name of the button.

- 12 Save the page as **Master.htm** to your **Karate Web site** folder.
- 13 Format all headings and body text as detailed below:

| Style     | Font  | Size     | Font Style  | Alignment       |
|-----------|-------|----------|-------------|-----------------|
| headings  | Serif | 36 point | Bold Italic | Centre          |
| Body text | Serif | 16 point | Normal      | Fully Justified |

Continued over...

|      | Welcome to the School of Shotokan                                                                                                    |
|------|----------------------------------------------------------------------------------------------------|
|      | Add at least one image to your web page using the images provided or a suitable one of your own choice.                                                                                                    |
|      | Save this as your home page using an appropriate file name.                                                                                                    |
| 15   | Using your Master page create your Courses page.                                                                                                    |
|      | Insert the text <b>Courses.txt</b> into a suitable location on your page. Change the description META Tag to read <b>Courses available</b> .                                                                    |
|      | Add at least one image to your web page using the images provided or a suitable one of your own choice.                                                                                                    |
|      | Save this as your <b>courses</b> page.                                                                                                    |
| 16   | Using your Master page create your <b>About Us</b> page. Insert the text <b>About Us.txt</b> into a suitable location on your page. Change the description META Tag to read <b>About Us</b> .                   |
|      | Add at least one image to your web page using the images provided or a suitable one of your own choice.                                                                                                    |
|      | Save this as your about us page.                                                                                                    |
| 17   | Using your Master page create your <b>Training Times</b> page. Insert the text <b>Training Times.txt</b> into a suitable location on your page. Change the description META Tag to read <b>Training Times</b> . |
|      | Add at least one image to your web page using the images provided or a suitable one of your own choice.                                                                                                    |
|      | Save this as your <b>Training Times</b> page.                                                                                                    |
| 18   | On all of your pages insert hyperlinks so that navigation from each page is achieved.                                                                                                    |
|      | Ensure that all the links are relative and not absolute.                                                                                                    |
|      |                                                                                                    |
|      |                                                                                                    |
|      |                                                                                                    |
| Cont | zinued over                                                                                                    |

14 Using your Master page create your home page. Insert the text home.txt into a suitable

add the following text to your description META tag:

location on your page, link your external style sheet to the page and change both the title and

### Task D

- 1 Check that all links on all pages work as expected.
- 2 Check that your web pages work as expected using two different browsers. As specified by your assessor.
- 3 Use proof reading techniques to ensure that the website has a professional appearance.

### Task E

- 1 Upload/publish your web site to the location specified by your assessor.
- 2 Check all links work as expected on your uploaded site.
- 3 Check your uploaded site to ensure it appears as expected.
- 4 Close your application software.

### **End of assignment**

### Note

- At the conclusion of this assignment, hand all paperwork and removable media to the test supervisor.
- Ensure that your name and signature is on the removable media and all documentation.
- If the assignment is taken over more than one period, all removable media and paperwork must be returned to the test supervisor at the end of each sitting.

### Appendix A

| Storyboard for (Assessment Number):                                                 | Page: of                                         |
|-------------------------------------------------------------------------------------|--------------------------------------------------|
| Designer (Candidate Name):                                                          |                                                  |
| Page purpose/description:                                                           |                                                  |
|                                                                                     | Screen size: (pixels)X (width) (height)  Legend: |
| <b>Links</b> (e.g. to other pages, anchors within pages and/or external web sites): |                                                  |
| <b>Styles</b> (e.g. font type, size, style, colour):                                |                                                  |
| <b>Production Notes</b> (e.g. page background colour and/or image; link colours)    | :                                                |

(Continue on a separate sheet of paper if necessary)

Published by City & Guilds 1 Giltspur Street London EC1A 9DD T +44 (0)20 7294 2468 F +44 (0)20 7294 2400 www.cityandguilds.com

City & Guilds is a registered charity established to promote education and training